#### SMART VISITOR: THE WAY OF SMART LIFE

Submitted by

#### Nazrul Islam Rana ID:181-15-11271

MD. Obydur Rahaman Sojib ID: 181-15- 11294

#### MD. Abdul Motaleb Antor 181-15-10655

This Report Presented in Partial Fulfillment of the Requirements for the Degree of Bachelor of Science in Computer Science and Engineering.

Supervised By

Ms. Israt Jahan Lecturer Department of CSE Daffodil International University

Co-Supervised By

Ms. Fahmida Afrin Lecturer Department of CSE Daffodil International University

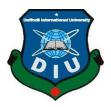

DAFFODIL INTERNATIONAL UNIVERSITY DHAKA, BANGLADESH DECEMBER 2021

#### **APPROVAL**

This Project titled "SMART VISITOR: THE WAY OF SMART LIFE", submitted by Nazrul Islam Rana, ID No: 181-15-11271 and MD. Obydur Rahaman Sojib, ID: 181-15-11294. Also MD.Abdul Motaleb Antor ID: 181-15-10655 to the Department of Computer Science and Engineering, Daffodil International University, has been accepted as satisfactory for the partial fulfillment of the requirements for the degree of B.Sc. in Computer Science and Engineering and approved as to its style and contents. The presentation has been held on 04-01-2022.

## **BOARD OF EXAMINERS**

Dr. Touhid Bhuiyan (DTB) **Professor and Head** Department of Computer Science and Engineering Faculty of Science & Information Technology Daffodil International University

Md. Sadekur Rahman (SR) Assistant Professor Department of Computer Science and Engineering Faculty of Science & Information Technology Daffodil International University

Afsara Tasneem Misha (ATM)

**Lecturer** Department of Computer Science and Engineering Faculty of Science & Information Technology Daffodil International University Internal Examiner

Chairman

**Internal Examiner** 

hall

**External Examiner** 

Furan

**Shah Md. Imran Industry Promotion Expert** LICT Project, ICT Division, Bangladesh

#### **Declaration**

We hereby declare that, this project has been done by us under the supervision of **Ms. Israt Jahan**, **Lecturer**, department of CSE, Daffodil International University. We also declare that neither this project nor any part of this project has been submitted elsewhere for award of any degree or diploma.

Supervised by:

Ms. Israt Jahan Lecturer Department of CSE Daffodil International University

Submitted by:

(hana

Nazrul Islam Rana ID:181-15-11271 Department of CSE Daffodil International University

#### Submitted by:

Md. Obydure Rahaman Sojib

MD. Obydur Rahaman Sojib ID: 181-15- 11294 Department of CSE Daffodil International University

Submitted by:

Anton

MD. Abdul Motaleb Antor 181-15-10655 Department of CSE Daffodil International University

## ACKNOWLEDGEMENT

First of all, I would like to remember the great Almighty Allah from the bottom of my heart with respect, thanks to his infinite grace we have been able to successfully and accurately finish our final year project / internship.

We would like to express our heartfelt thanks to Ms. Israt Jahan, Lecturer, Department of CSE, Daffodil International University. Her deep knowledge in web application and deep desire in ecommerce sector has taken our project forward. Her tireless work, scholarly guidance, energetic supervision, constructive criticism, advice, instructions, lots of draft analysis and correcting mistakes in them, she has given such maximum cooperation complete the project.

We would like to remember and pay our respects to Prof. Dr. Touhid Bhuiyan, our fair Head Department of CSE, it is a analytical assistance to our concept.

We would also like to thank the employees and staff of the CSE division of Daffodil International University.

And also, my heartfelt love goes out to my parents for their tireless support.

#### ABSTRACT

The present age is the age of modern science. In this age people want to do everything at home with the help of science. In this age of knowledge science, everything has a touch of modernity, like we can order many things online from home. I can find a lot of information online. In this modern age, if you want to know about a certain historical place, you don't have to go to that place and find out about that place. We have designed our application keeping in mind that users can easily get all the information from one platform using this application. The main goal of our project is to make travel easy. When we set out to travel to the new environment. Then we don't know what's in that environment, how to get there, what's there. We are very concerned about these issues. We can solve this problem through this project. Because users will know through our project. Where they are going and in what environment. Since our project is an online based project, users will be able to take advantage of our project by connecting their internet connection. Users will see a variety of features when they open our application. It has historical place, traditional food, car garage, hospital, university, hotel and other features through which users will benefit greatly. This online application can be used to find out about famous places in a particular place. Moreover, all kinds of information about that place can be found from one platform, so that we can know a lot of information together in a short time. When you search a specific tourist area using our web application. Then you know which vehicle you can use; You can book a hotel. Also be able to know the details about the tourist area. Our web application will have other benefits. Our web application will always try to meet all your needs correctly.

## TABLE OF CONTENTS

| CONTENTS                                    | PAGE      |
|---------------------------------------------|-----------|
| Board of examiners                          | vi-vivi   |
| Declaration                                 | vivivi    |
| Acknowledgements                            | viv       |
| Abstract                                    | V         |
| Table of contents                           | vi-vivivi |
| List of figures                             | ix-x      |
| List of tables                              | xi        |
| List of abbreviation                        | xii       |
| CHAPTER 1: INTRODUCTION                     | 1-3       |
| 1.1 Introduction                            | 1         |
| 1.2 Literature Review                       | 1-2       |
| 1.3 Motivation                              | 2-3       |
| 1.4 Objectives                              | 3         |
| CHAPTER 2: BACKGROUNDS                      | 4-5       |
| 2.1 Introduction                            | 4         |
| 2.2 Related Works                           | 4         |
| 2.3 Comparative Studies                     | 4         |
| 2.4 Scope of the problem                    | 5         |
| 2.5 Challenges                              | 5         |
| <b>CHAPTER 3: REQUIREMENT SPECIFICATION</b> | 6-12      |
| 3.1 Case Diagram                            | 6         |
| 3.2 Flowchart                               | 7         |
| 3.3 Logical Data Model                      | 9         |
| 3.4 Smart Visiting Model                    | 10        |
| 3.5 Requirement Collection and analysis     | 11        |
| 3.6 Design Requirement                      | 12        |
| <b>CHAPTER 4: DESIGN SPECIFICATION</b>      | 13-31     |
| 4.1 Front-end Design                        | 13        |
| 4.2 Back-end Design                         | 13        |

| 4.3 Head                                            | 14-17 |
|-----------------------------------------------------|-------|
| 4.4 Admin Profile                                   | 17-18 |
| 4.5 My Profile                                      | 18-19 |
| 4.6 Edit Profile                                    | 19-21 |
| 4.7 Division, Visitor, Percentage                   | 22    |
| 4.8 Website view                                    | 23    |
| 4.9 Daily visitor                                   | 23    |
| 4.10 About Feature                                  | 24    |
| 4.11 Hospital Name                                  | 25    |
| 4.12 Hospital Description                           | 25    |
| 4.13 Number of ICU                                  | 25    |
| 4.14 Contact Info                                   | 26    |
| 4.15 Hospital Image                                 | 26    |
| 4.16 Website Link                                   | 26    |
| 4.17 Historical Place Information                   | 27    |
| 4.18 Gmail                                          | 28    |
| 4.19 Google Calendar                                | 29    |
| 4.20 Adding events to Google Calendar               | 29    |
| 4.21 Google Map                                     | 30    |
| 4.22 Log Out                                        | 31    |
| <b>CHAPTER 5: IMPLEMENTATION AND OUTCOME</b>        | 32-57 |
| 5.1 Implementation of Database                      | 32    |
| 5.2 Why is database implementation necessary?       | 32    |
| 5.3 How the database is implemented?                | 32    |
| 5.4 Some relational table in our database           | 33    |
| 5.5 Advantages of Database Management System (DBMS) | 33    |
| 5.6 Implementation of Interaction                   | 33    |
| 5.7 Testing Implementation                          | 33    |
| 5.8 Test Result and Report                          | 34    |
| 5.9 Outcome                                         | 34    |
| Home Page                                           | 35    |
| Division Menu                                       | 36    |
| D.Place Menu                                        | 37    |

| Dynamic Slider        | 38    |
|-----------------------|-------|
| Visit Division        | 39-40 |
| Visiting Ideas        | 41    |
| Our Story             | 42    |
| Blog                  | 43    |
| Footer                | 44    |
| Division Menu Bar     | 45    |
| Mymensingh Division   | 46    |
| Mymensingh District   | 47    |
| Historical Place      | 48-49 |
| Traditional Food      | 50-51 |
| Food details          | 52-53 |
| D.Place               | 54    |
| Contact Page          | 55-56 |
| About Us              | 57    |
| CHAPTER 6: CONCLUSION | 58    |
| 6.1 Conclusion        | 58    |
| 6.2 Limitations       | 59    |
| 6.3 Future Works      | 59    |
| REFERENCES            | 60    |

# LIST OF FIGURES

| FIGURES                                      | PAGE NO |
|----------------------------------------------|---------|
| Figure 1.1.1: Landing page                   | 35      |
| Figure 1.1.2: Division' Menu                 | 36      |
| Figure 1.1.3: 'D.Place' Menu                 | 37      |
| Figure 1.1.4: Dynamic Slider                 | 38      |
| Figure.1.1.5: Division                       | 39      |
| Figure 1.1.6 Place cursor & Watch Output     | 40      |
| Figure 1.1.7: Visiting Ideas                 | 41      |
| Figure 1.1.8: Our Story                      | 42      |
| Figure 1.1.9: Blog                           | 43      |
| Figure 1.1.10: Footer                        | 44      |
| Figure 1.1.11: Division                      | 45      |
| Figure 1.1.12: Mymensingh Division           | 46      |
| Figure 1.1.13: Netrokona District            | 47      |
| Figure 1.1.14: Historical Place              | 48      |
| Figure 1.1.15: Spring Boot image Application | 49      |
| Figure1.1.16: Traditional Food               | 50      |
| Figure1.1.17: Spring Boot Image Gallery      | 51      |
| Figure1.1.18: Image Details                  | 52      |
| Figure1.1.19: D.Place                        | 54      |
| Figure1.1.20: Contact Us Page                | 55      |
| Figure1.1.21: Send Message                   | 56      |
| Figure 1.1.22: About us                      | 57      |
| Figure 3.1.1: Use Case Diagram               | 6       |
| Figure 3.2.2: Flowchart of The System        | 7       |
| Figure 3.2.1: Smart Visiting Model           | 10      |
| Figure 3.3.3: Waterfall model                | 11      |
| Figure 4.4.1: Login Interface                | 14      |
| Figure 4.4.2: "Don't Have an Account"        | 15      |
| Figure 4.4.3: Login for Admin Profile        | 16      |
| Figure4.4.4: Registration Form for Admin     | 16      |
| Figure 4.4.5: Select Branch or Division      | 17      |

| Figure4.4.6: Admin Profile                       | 18 |
|--------------------------------------------------|----|
| Figure4.4.7: Admin Bio                           | 18 |
| Figure4.4.8: Edit Profile                        | 19 |
| Figure 4.4.9: Update & Delete Button             | 20 |
| Figure4.4.10: Confirmation Message               | 20 |
| Figure 4.4.11: Customize Button                  | 21 |
| Figure 4.4.12: Dashboard                         | 21 |
| Figure 4.4.13: About Feature                     | 24 |
| Figure 4.4.14: Hospital Info                     | 25 |
| Figure 4.4.15: Historical Place Information Info | 27 |
| Figure 4.4.16: Gmail                             | 28 |
| Figure 4 .4.17: Google Calendar                  | 29 |
| Figure 4.4.18: Google Map                        | 30 |
| Figure 4.4.19: Log Out                           | 31 |

## LIST OF TABLES

| TABLES                                                  | PAGE NO |
|---------------------------------------------------------|---------|
| Table 3.1: Use case Specification for Log in Function   | 8       |
| Table 3.2: Use case Specification for Register Function | 8       |
| Table 3.3 Use case Specification for Home Page          | 9       |
| Table 3.4: Use case Specification for Dashboard Log-out | 9       |
| Table 4.1.1: List of android application design         | 13      |

## LIST OF ABBREVIATION

| CSS   | Cascading Style Sheets           |
|-------|----------------------------------|
| CRUD  | Create, Read, Update And Delete. |
| HTML  | Hypertext Markup Language        |
| CSS   | Cascading Style Sheets           |
| MYSQL | My Structured Query Language     |
| PHP   | Hypertext Preprocessor           |
| DBMS  | Database Management System       |

## CHAPTER 1 INTRODUCTION

#### **1.1 Introduction**

The present age is the age of science and technology. In this age people are using technology to improve the quality of life and modernity in all activities. In the present age, science has brought everything into the hands of human beings. As a result, life is getting easier and easier. Due to the advancement of technology, we have been able to reduce after thousands of distances. I was able to introduce advanced technology vehicle system. Technology is improving day by day but it is not the same in all cases. Let's think about the tourist area. When we travel to a new tourist area, he does not know how to get there or what the facilities are for him. But in modern times science has improved us so much that we can solve this problem by using different types of applications. But in that case, we have to use different types of applications from time to time. As a result, we waste a lot of time. Developed so that a traveler can enjoy all the benefits of using a platform. So, what we have come up with is our web application through which travelers can easily find out all the information about their tourist area and analyze the data to find the right one. Guidelines can be found.

#### **1.2 Literature Review**

Before we start our project, we have studied some literature, projects that have been worked on this topic before, so that we can be inspired by them and find obstacles from them, to solve them.

#### A: Development of Web Based Online smart visitor System.

Here we have now created a web application using technology for visiting tourist areas so that tourist areas can be visited very easily. We created it as a dynamic web application. In the future, we will improve it, add the necessary features over time and also transform the Android application to make the application run more easily. We have tried to connect in this application all the facilities that the travel thirsty people may need. So that they can

benefit from using our application. Finally, it can be said that he can easily control the travel system using this application

#### **B:** Secure Online Smart Visitor System

This web application collects customer's personal information confidentially, so that personal information cannot be accessed by anyone other than this application. And saves customer time and provides various collaborations. This application has a login system to keep customer information confidential so that customer information cannot be shared with anyone else. The goal here is to keep all customer information secure in the database so that a smart and secure online based smart visitor system is created. This will protect the customer's information. The application will save the customer time by providing all the facilities of the customer's visit site in a short time.

#### **C:** Smart Visitor: desirable characteristics and regulations

This application is an online based platform. Therefore, in order to avail the facility from here, the customer has to login first, then he can avail the facility from here. By logging in, the personal information of the customer is kept secret. One of the downsides of this application is that you must have an internet connection to take advantage of it. English is the language of preference in this web application. As a result, the user must have a clear idea about the English language.

#### **D:** The Viability of Online Smart Visitor in Present Time

In the present age, people have become dependent on technology in everything. If the communication system can be connected with technology, people will save time, and the quality of life will be better. For example, let's say a tourist travels from Dhaka to Cox's Bazar. Then he uses the online application to go to Cox's Bazar. Hotel booking is also very easy to learn about other things. If a tourist can find out all the information about his tourist area through online application without going out of the house, it will save him a lot of time. This will greatly increase the chances of surviving the outbreak of the bacterial infection. The disease will not be easily infected.

#### **1.3 Motivation**

We have created our web application in a way that is convenient and easy for everyone. I think a person will go from Dhaka to Chittagong so he has to go to the bus terminal to know the schedule of vehicles at such a big railway station. Since there are many traffic jams in our country, a lot of time can be wasted. Besides, there are many times accidents on the roads. Our use of this application will easily solve these problems at home and will save time. Moreover, all the information about the tourist area and more other facilities can be found together from one platform. Consider all these aspects. We have decided to create this online application. We have designed this online application keeping in mind all the needs of the customers, so that the customers can take maximum advantage from here.

#### 1.4 Objectives

The purpose of creating this application is to make the transportation system easier for people. When we move from one place to another, we feel the need for mosques, public toilets, libraries, super shops, hospitals, all these places. As a result, it becomes difficult for us to go to those places. And with that in mind, we've designed this app so that people don't have to deal with this problem and get to their destination in a short amount of time.

## CHAPTER 2 BACKGROUNDS

#### **2.1 Introduction**

An e-commerce site is a smart way of smart visitor management approach. Technology has advanced very fast in the present era and people are also busy. Now people do not have enough time to go to the ticket counter and buy tickets or collect information. This web application can solve all these problems in this situation. Huge number of people in Bangladesh. Those who like to travel want to move to a new environment, they do not know much about that new environment. So, they have to take the help of those who have traveled to that new environment before or find out a lot of information by searching online. It wastes a lot of time, has to go through a lot of hassle. In this case our web application is an excellent solution. We have created this web application with these people in mind. This will be a much quicker and easier solution.

#### 2.2 Related Works

We do a lot of thinking, research and planning for our web application for all kinds of people. So that the client can handle it very easily. It's hard to figure out what's convenient inside so many web applications, so we've tried to keep the UI of our web application pretty much different than others. We've done a lot more interesting than all the other web applications. We just worked for a better user interface and to make a reliable interface.

#### **2.3 Comparative Studies**

Our web application is only accessible if you have internet access. There are many web applications from where car tickets can be booked, places can be determined by looking at the map. There are also many more applications but a full application is nowhere to be found. From there a tourist will get all the information together. There are many web applications whose system is very slow. Many user interface applications are much more critical and take a long time to understand.

Many web applications have a lot more options, which takes a lot of time for users. A smart way of approaching our smart visitor management is much more convenient, easy and user friendly. Our features:

- Easy, fast and effective
- The user interface is very easy to understand
- There are many useful features
- Hotel booking is available
- There are guidelines to go to the mosque during prayers

## 2.4 Scope of the problem

There are some common problems to be faced in web application. Such as bad UI / UX which cannot keep the user fluent in the website. In many cases the website cannot be accessed due to network issues. Also not being able to load, third party apps cause some problems. We have designed and built our website with everything in mind.

## **2.5 Challenges**

We have had to face many challenges in doing this project. In many cases there are bugs and mistakes in the code. Then the code has to be corrected. It took a lot of work to get the codes into a good management. Also, all the problems that we have to face:

- To make the system user friendly
- To create a smooth database
- Beautiful and easy to create user interface
- The API was much more difficult to handle
- Finding and fixing bags of code
- Putting all the mini projects together

## **CHAPTER 3**

## **REQUIREMENT SPECIFICATION**

## 3.1 Case Diagram

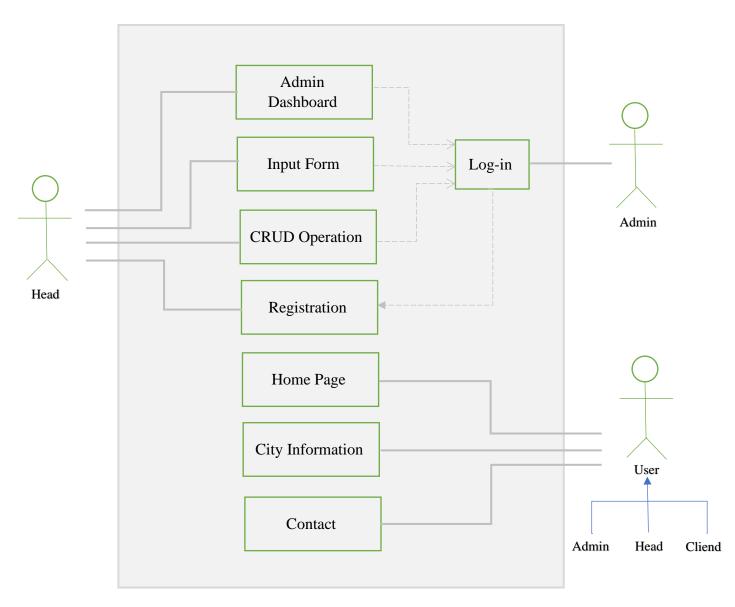

Figure 3.1.1: Use Case Diagram

6

## **3.2 Flowchart**

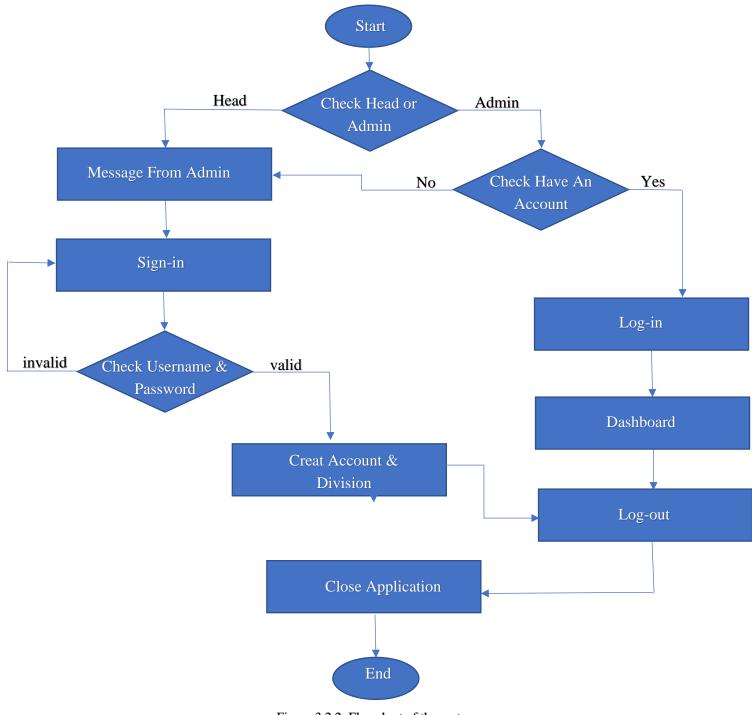

Figure 3.2.2: Flowchart of the system

| Utilize case title | Login                                                                                                    |
|--------------------|----------------------------------------------------------------------------------------------------|
| Precondition       | Must register or have an account before                                                                                                    |
|                    | login                                                                                                    |
| Actor              | Admin                                                                                                    |
| Purpose            | For the security of admin                                                                                                    |
| Main Flow          | <ol> <li>There will be a login option at the top of the home page</li> <li>The system will ask for an email address and password</li> <li>Admin need to give the necessary information</li> <li>Click to log in</li> </ol> |

Table 3.1: Use case Specification for Log in Function

Admin must have an account because without account he can't access in the admin panel.

| Utilize case title | Register                                                                                                    |
|--------------------|----------------------------------------------------------------------------------------------------|
| Precondition       | NULL                                                                                                    |
| Actor              | Head                                                                                                    |
| Purpose            | Create an account for admin                                                                                                    |
| Main Flow          | <ol> <li>There will be a registration option at<br/>the home page</li> <li>System will require:<br/>Email address, password</li> <li>Head have to provide required info</li> <li>Click to register button</li> </ol> |

Table 3.2: Use case Specification for Register Function

| Utilize case title | Register                                                                                                    |
|--------------------|----------------------------------------------------------------------------------------------------|
| Precondition       | NULL                                                                                                    |
| Actor              | User                                                                                                    |
| Purpose            | To see the home page                                                                                                    |
| Main Flow          | <ol> <li>Go to the Home menu</li> <li>User can see the homepage with info<br/>about "A smart way of smart visiting<br/>approach"</li> </ol> |

Table 3.3: Use case Specification for Home Page

| Utilize case title | Register                                                                                 |
|--------------------|------------------------------------------------------------------------------------------|
| Precondition       | Must have log-in                                                                         |
| Actor              | Admin                                                                                    |
| Purpose            | Get out from the dashboard or admin panel                                                |
| Main Flow          | <ol> <li>Just click on profile on the top right</li> <li>Click on the log out</li> </ol> |

 Table 3.4: Use case Specification for Dashboard Log-out

### **3.3 Logical Data Model**

**Security:** In this web application some records of the user are stored in the database. We guarantee that our user information is secure.

**Availability:** These frameworks will be accessible on the Internet. If there is no Internet and / or the application is running while the Internet is running.

**Usability:** Our structure is very helpful. The application is very easy to understand and its process is user friendly.

## **3.4 Smart Visiting Model**

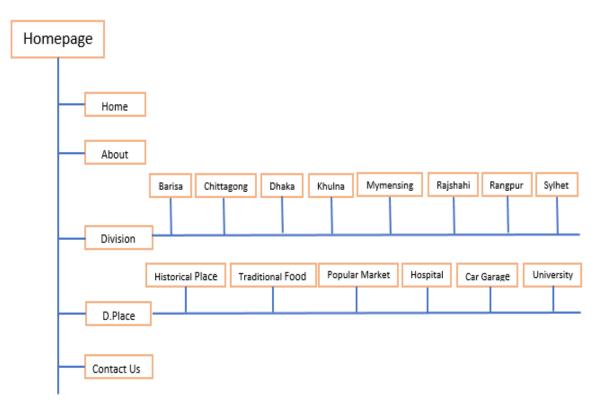

Figure 3.2.1: Smart Visiting Model

## 3.5 Requirement collection and analysis

We have used the Waterfall model as a framework. This is often an easily manageable model. This model may be a favorite model of the many engineers because it allows work to be shared. After finishing a stage, you'll attend a replacement stage. As a result, the work became extremely perfect and convenient.

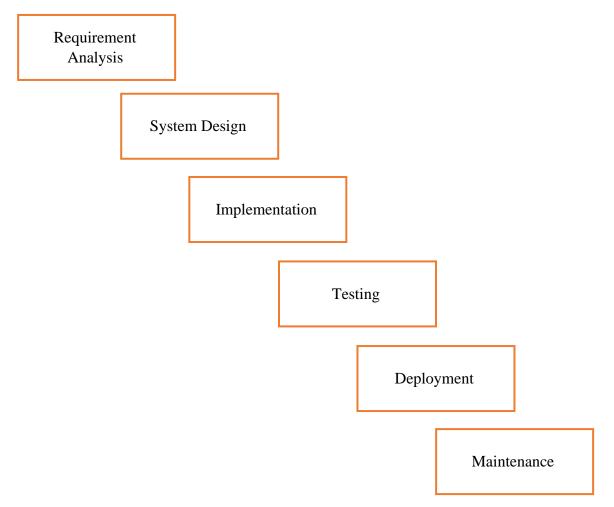

Figure 3.3.3: Waterfall model

Another advantage of this model is that it's much easier to repair and upgrade. This model has played many roles in completing the project.

#### **3.6 Design Requirement**

It is a web application. The project is predicated on online platform. we've worked considering the stress of the users, where we've worked supported their requirements. So, we designed it considering all aspects. We've taken suggestions from more web applications and learned from all the minor mistakes. We work with these in mind and with client's usability in mind.

#### **CHAPTER 4**

#### **DESIGN SPECIFICATION**

#### 4.1 Front-End-Design

Front-end-design is the graphical user interface (GUI) makes content design visible to all. This is very important because it is what attracts the customer to the web application. Everything we see on a website is basically front-end.

| 1 | Home Page  |
|---|------------|
| 2 | Sign-up    |
| 3 | Log-in     |
| 4 | Home       |
| 5 | About      |
| 6 | Division   |
| 7 | D.Place    |
| 8 | Contact Us |

Table 4.1.1: List of android application design

#### 4.2 Back-End Design

Here HTML, CSS, BOOTSTRAP have been used for front end design. HTML is a bone of the web and is designed using CSS, BOOTSTRAP.

## **Admin Panel**

There are two types of characters, one is "Head" and another one is "Admin". Both will play a very important role for this website.

### 4.3 Head

The head is the main character of this website. Sixty-four admins will be recruited for sixtyfour districts on our website and this recruitment system is in the hands of the head. The head will have its own profile in the admin panel. The head will need a login interface to access his profile, which we have added directly to the header section of our website.

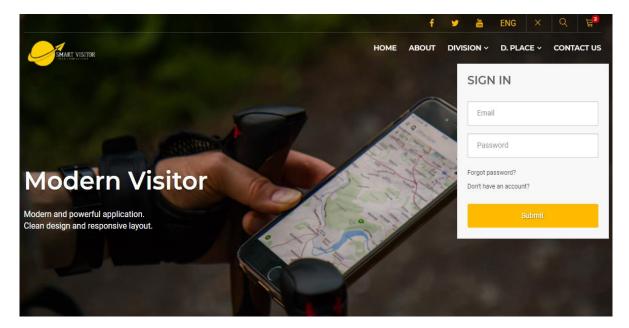

Figure 4.4.1: Login Interface

Head can access his profile from here. Another one of the capabilities of the head is that he can recruit admin from here and create profile for admin.

To create an admin profile, the head must first click on the Don't Have an Account option.

|         | f            | 7     |                         | ENG                                                                                                    | ×     | Q    | .≓ <mark>3</mark> |
|---------|--------------|-------|-------------------------|----------------------------------------------------------------------------------------------------|-------|------|-------------------|
| HOME    | ABOUT        | DIVIS | ion ~                   | D. PLA                                                                                                    | CE ~  | CONT | ACT US            |
|         |              |       | SIGN                    | IIN                                                                                                    |       |      |                   |
|         |              |       | Emai                    | - Andrew Contraction of the second second seco |       |      |                   |
| 1 and 1 | and a second |       | Pass                    | word                                                                                                    |       |      |                   |
| 1 1     | A. S. S.     |       | Forgot pa<br>Don't have | issword?<br>e an accoun                                                                                                    | t?    |      |                   |
| 111     |              |       |                         | S                                                                                                    | ubmit |      |                   |
| 2/      |              |       |                         |                                                                                                    |       |      |                   |

Figure 4.4.2: "Don't Have an Account"

Next the head will click on the submit button with his username and password.

|      | f     | *     | à         | ENG         | ×      | Q    | F      |
|------|-------|-------|-----------|-------------|--------|------|--------|
| HOME | ABOUT | DIVIS | ion ~     | D. PLA      | CE ~   | CONT | ACT US |
|      |       |       | SIGN      | IIN         |        |      |        |
| 1    | -     |       | \$@0      | mail.com    |        |      |        |
| 1    | 1     |       | (0)       |             |        |      |        |
|      |       |       | Forgot pa | e an accoun | 17     |      |        |
| 1    |       | 4     |           |             | ademit |      |        |
| 1    | 1     |       |           | -           |        |      |        |

Figure 4.4.3: Login for Admin Profile

Then head can enter the page to create the profile of the admin.

| MAAT VISITIA |                        |                        | HOME | ABOUT | D. PLACE V | CONTACT US |
|--------------|------------------------|------------------------|------|-------|------------|------------|
|              | REGISTER NOW           | /                      |      | OC IN |            |            |
|              | Full name: *           |                        |      |       |            |            |
|              | Nationality:           |                        |      |       |            |            |
|              | Address:               |                        |      |       |            |            |
|              | Website:               |                        |      |       |            |            |
|              | Twitter:               |                        |      |       |            |            |
|              | Instagram:             |                        |      |       |            |            |
|              | Facebook               |                        |      |       |            |            |
|              | Isso code: *           | City: *                |      |       |            |            |
|              | Email: *               | Pho                    | e.*  |       |            |            |
|              | Password               |                        |      |       |            |            |
|              | Choose File No file ch | osen<br>Greate account |      |       |            |            |
|              | Logout<br>savediv      |                        |      |       |            |            |

Figure 4.4.4: Registration Form for Admin

Fill in all the admin information in this form and click on the Create Account option and the admin profile will be created.

When creating a profile, Head can select which division the admin will be assigned to through the "save division option".

| UNTITLE        |                           |
|----------------|---------------------------|
| ISO_Code       | Select Division           |
| Enter iso_code | Choose                    |
| Name           | Select Division ISSO_Code |
| Enter näme     | Choose                    |

Figure 4.4.5: Select Branch or Division

And from here the head will be able to select the division of his admin. All that has been said so far is the work of the head.

Note: Since the head will create the admin profile, the head can access the admin profile if he wants.

## 4.4 Admin Profile

When the admin profile is created, his bio will be added to the admin panel and there will be added also three options called My Profile, Edit Profile and Setting.

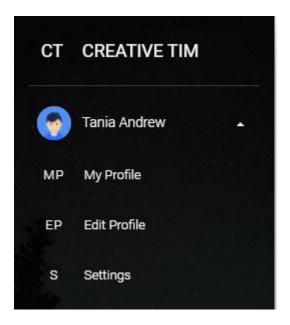

Figure 4.4.6: Admin Profile

All the three options here are admin related. From where the admin's bio can be seen, can be edited, can be deleted

## 4.5 My Profile

All the information of admin can be found by entering inside "my profile" option.

|                   |                           | FULL NAME   | Obaidur Rahman Sojib      |
|-------------------|---------------------------|-------------|---------------------------|
|                   |                           | EMAIL       | sojib@gmail.com           |
| click here to cha | ange profile image        | PHONE       | (239) 816-9029            |
| Smart             | cute Officer<br>t Visitor | MOBILE      | 01783-726898              |
|                   | ngh Branch                | NATIONALITY | Bangladeshi               |
| MES               | SSAGE                     | ADDRESS     | Akua Hajibari, Mymensingh |
|                   | https://bootdey.com       |             |                           |
| С атнив           | bootdey                   |             |                           |
|                   | @bootdey                  |             |                           |
| INSTAGRAM         | bootdey                   |             |                           |
| FACEBOOK          | bootdey                   |             |                           |

Figure 4.4.7: Admin Bio

Here are the bios that have been added is given below---

- Full Name
- Email
- Phone/Mobile
- Nationality
- Address

Some more extra options have been added such as---

- Website Link
- GitHub Link
- Twitter Link
- Instagram Link
- Facebook Link

## 4.6 Edit Profile

After enter the "Edit Profile" option, the admin will be able to edit and correct any errors in his profile.

| User Personal Info<br>Full Name: | User Contact Info<br>Website: |
|----------------------------------|-------------------------------|
| Email:                           | Github:                       |
| Phone:                           | Twitter:                      |
| Mobile:                          | Instagram:                    |
| Nationality:                     | Facebook:                     |
| Address:                         |                               |

Figure 4.4.8: Edit Profile

The input field has been added here according to the name of the information that we have seen after entering the My Profile so that the profile can be edited very easily. Here the input field is divided into two parts such as---

- 1. User Personal Info: Where we get admin name, email, phone number and address.
- 2. User Contact Info: From where links of all kinds of social media applications are added.

Admin can data input and also can data update and delete. The example is given below:

| T<br>Search your con | raditic            | nal F       | Food        | info     | orr  | natio       | on     |
|----------------------|--------------------|-------------|-------------|----------|------|-------------|--------|
| #ID                  | Name               | description | contactInfo | location | cost | websiteLink | Action |
| SCMUSER47            | 🕏 profile photo gd | dgf         | 35          | gfd      | 68   | bgf         | DELETE |
| 1                    |                    |             |             |          |      |             |        |

Figure 4.4.9: Update & Delete Button

After input a data there will be show two button such as one is "Deleted"

button and another one is "Update" button.

If Admin want to delete a data, then he can press delete button and show a pop-up message which is confirmation message. Example is given below:

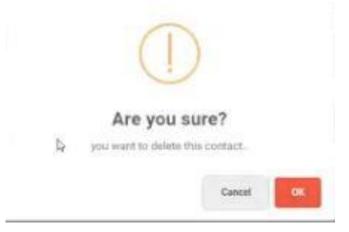

Figure 4.4.10: Confirmation Message

Note: At a time, data will be show on three row and show next option in below.

There is a customize button in the middle right of the admin page. Using which we can change the theme of the admin panel a bit.

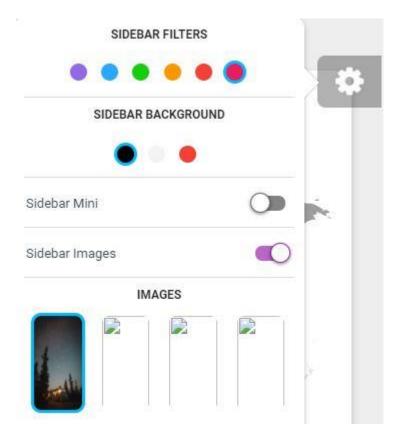

Figure 4.4.11: Customize Button

There are four advanced features inside the button. Such as,

- 1. **Sidebar Filters:** This will change the color of the hover effect of the sidebar menus.
- 2. Sidebar Background: This will change the color of overflow effect on sidebar.
- 3. **Sidebar Mini:** This will enable the user to break the sidebar without losing access to the site.
- 4. Sidebar Image: It will be helped to change the sidebar background image.

22

## Dashboard

A dashboard, in website administration, is typically the index page of the control panel for a website's content management system. A dashboard typically indicates items which require urgent actions at the top of the page, moving into less important statistics at the bottom.

| Dashboard                                                | Visitors by Top Loca | tions                                          |             |                                                 | 4                                                                                                    |
|----------------------------------------------------------|----------------------|------------------------------------------------|-------------|-------------------------------------------------|----------------------------------------------------------------------------------------------------|
| Form -                                                   |                      |                                                |             |                                                 |                                                                                                    |
| Maps                                                     | Division             | Visitor                                        | Percentange |                                                 | and the second second se |
| Email                                                    | Barishal             | 2.920                                          | 53.23%      |                                                 |                                                                                                    |
|                                                          | Chittagong           | 1.300                                          | 20.43%      |                                                 |                                                                                                    |
| Google Calendar                                          | Dhaka                | 760                                            | 10.35%      |                                                 |                                                                                                    |
|                                                          | Khulna               | 690                                            | 7.87%       |                                                 | 1 1 1 1 1 1 1 1 1 1 1 1 1 1 1 1 1 1 1                                                                                                    |
|                                                          | Mymensingh           | 600                                            | 5.94%       |                                                 |                                                                                                    |
|                                                          | Rajshahi             | 550                                            | 4,34%       |                                                 |                                                                                                    |
|                                                          | Rangpur              | 550                                            | 4,34%       |                                                 |                                                                                                    |
|                                                          | Sylhet               | 550                                            | 4.34%       |                                                 |                                                                                                    |
|                                                          |                      |                                                |             |                                                 |                                                                                                    |
|                                                          |                      |                                                | T F S S     | Completed Tasks<br>Lust Campaign Performance    | 12p 3a 6a 9a                                                                                                    |
| bsite Views                                              |                      | 30<br>20<br>10<br>M T W<br>Daily Visitor       | T F S S     | соо<br>400<br>9 12p 3p 6p 9p<br>Completed Tasks | 12p 28 6e 98                                                                                                    |
| 20<br>20<br>20<br>20<br>20<br>20<br>20<br>20<br>20<br>20 |                      | Daily Visitor<br>155% increase in today sales. |             | Completed Tasks<br>Last Campaign Performance    | 122 38 69 98                                                                                                    |
| 20<br>20<br>20<br>20<br>20<br>20<br>20<br>20<br>20<br>20 |                      | Daily Visitor<br>155% increase in today sales. |             | Completed Tasks<br>Last Campaign Performance    | 120 38 69 99<br>Follower<br>+241                                                                                                    |

Figure 4.4.12: Dashboard

#### 4.7 Division, Visitor, Percentage

There are three options called Division, Visitors, Percentage with which we can see how many visitors our website has per day. From here we can easily see the percentage of people who visit our site every day in a district.

#### 4.8 Website view

There is an option called Website Review which is beautifully customized. Through this website we can see a ratio of how many people are visiting our website every day. The timeline bar graph here means that the ratio of the number of people visiting each day will be reflected in the timeline bar graph. If more people visit then the timeline ratio will show.

#### 4.9 Daily visitor

There is an option called Daily Visitor which is beautifully customized with the help of Bar Diagram. This option adds the name of seven days of the week so that we can see how many people are visiting our website every day and how many people are using our website every day We can see through the line diagram. The ratio of the day with the highest number of days in the seven days of the week will be shown through the line diagram and the ratio of the day when the least people visit our website will be reduced and it will be expressed through the line diagram.

# 4.10 About Feature

Manage Listings

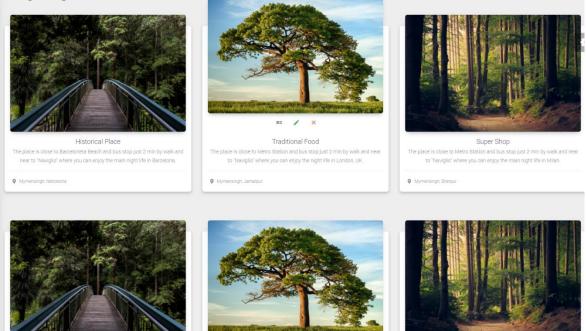

Figure 4.4.13: About Feature

- 1. Historical place
- 2. Traditional food
- 3. University
- 4. Car garage
- 5. Hospital
- 6. Popular market

There are 6 features in this admin panel. By pressing any one of these 6 features, we will be able to change it immediately if we need to change or update anything from here. The change that will be introduced here can be seen in the web application.

## **Hospital Info**

After pressing on the hospital info, we will see an interface form like this. With the help of these forms, we will be able to see different options. There will be many options in this form. We can modify or update these options from here as we wish.

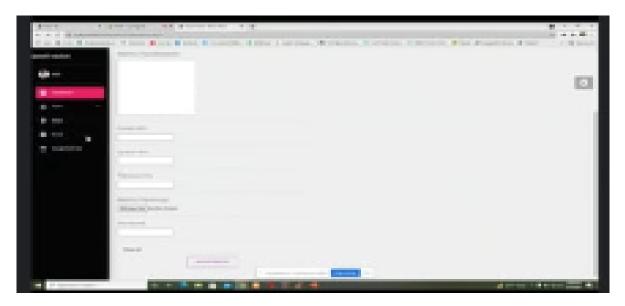

Figure 4.4.14: Hospital Info

## 4.11 Hospital Name

There is a box here and this box contains the name of the specific hospital. Admin can change or update that name from here if he wants

## **4.12 Hospital Description**

The hospital description here means where the hospital is located. What kind of facilities are there in the hospital? The hospital is open until the closing period. How many doctors are there in the hospital? How many seats are there? Details about all these relationships will be given here.

## 4.13 Number of ICU

The number of ICU options shows how many ICUs there are in the hospital. If the scope of the hospital is increased, the amount of ICU can be increased or decreased from here.

## 4.14 Contact Info

The hospital's contact number and email id will be provided to contact the hospital.

## 4.15 Hospital Image

Many times, there are many hospitals in the same place as well. As a result, we often get confused if we have no idea about the specific hospital. In that case, if the website has a picture of the hospital, then we can easily understand where our specific hospital is located.

### 4.16 Website Link

In this form a website link will be given to the hospital. With which we can get all the information about the hospital from here.

## **4.17 Historical Place Information**

All information on the historical page can be changed and updated from this page of the admin panel.

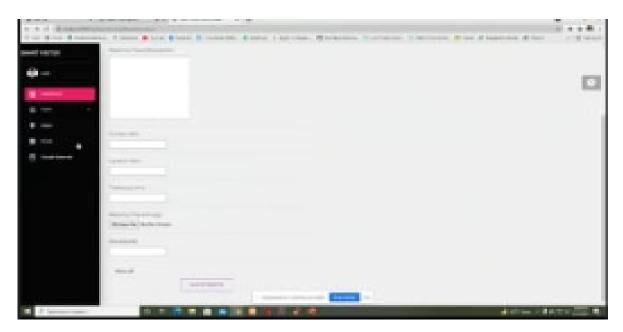

Figure 4.4.15: Historical Place Information

- 1. historical place ID
- 2. historical place name
- 3. historical place description
- 4. contact info
- 5. location info
- 6. ticket cost info

The above-mentioned options have been used in the admin page of Historical Place. From here, the admin can change these options as needed. Everything can be controlled from here.

## 4.18 Gmail

Gmail is a free Web-based e-mail service that provides users with a gigabyte of storage for messages and provides the ability to search for specific messages.

| 🔢 Ap        | ps 🎽 Gmail 💽 '            | /ouTube 💡 | Maps |       |         |                |       |                                                                                                    | Re                     | eading list |
|-------------|---------------------------|-----------|------|-------|---------|----------------|-------|----------------------------------------------------------------------------------------------------|------------------------|-------------|
| ≡           | M Gmail                   |           | Q    | Sea   | rch all | l conversa     | tions | ≇ ● 🔹 🔊 🕸 🏢                                                                                                    | Daffodil<br>University | , 🐢         |
| • Mail      |                           |           |      | , (   | j.      | :              |       | 1-50 of 4,057                                                                                                    | $\langle \rangle$      | 31          |
|             | Inbox                     | 3,525     |      | ☆ N   | ILP & I | ML Lab, DIU    | J     | NLP Lab Machine Learning Boot-camp   Season- 03 - Only 3 days left to register! Machine Learning                                                          | 2:17 AM                |             |
| ☆<br>()     | Starred                   |           |      | ☆ C   | PC, DI  | IU             |       | Member Recruitment Fall 2021 of DIU CPC - Hola amigos! Saludos de DIU CPC. There's a 💿 🗓                                                                  | <u>0</u>               |             |
| ©<br>⊳<br>□ | Snoozed<br>Sent<br>Drafts | 29        |      | ☆ 's  | Studen  | ıts' Affairs,. |       | Member Recruitment    Daffodil International University Robotics Club - Click Here for Registration                                                       | Sep 14                 | 0           |
| $\sim$      | More                      |           |      | ☆ G   | oogle   |                |       | Critical security alert - Sign-in attempt was blocked nazrul15-11271@diu.edu.bd Someone just used                                                         | Sep 14                 | Ŭ           |
|             |                           |           |      | ☆ SI  | martca  | arddcl 2       |       | Successful Transaction Notification - Daffodil International University Nazrul- Islam- Rana 181-15-11                                                     | Sep 14                 |             |
|             |                           |           |      | ☆ 'D  | eparti  | ment of CS     | Ε.    | CSE Class Routine of Fall-21 Semester, Version-1, City Campus - Dear Students, Greetings from the  CR Routine_DAY_F  Rew Routine_EVE_F  Rew Semester sche | Sep 13                 |             |
| ▶ Cha       | t                         | +         |      | ☆ 'li | nterna  | itional Affa   |       | Apply & Join  23rd ASEF Summer University on "Livable Cities for a Sustainable Future" #ASEFS  C ASEFSU23_Part  ASEFSU23_Part                             | Sep 13                 |             |
| ▶ Roo       | ms                        | +         |      | ☆ 'C  | areer   | Developme      | ent.  | <b>ফ্রী ক্লাস, ফুল স্ট্যাক ওয়েৰ ডিজাইন এবং ডেভেলপমেন্ট জিরো টু জব রেডি</b> - Register Now প্রিয় শি                                                      | Sep 13                 |             |
| Vaiting f   | or chat.google.com        |           |      |       |         |                | 1     | Member Recruitment Fall - 2021 - Only 3 days left! Dear Girl Enthusiasts! DIU GCPC is the first girls'                                                    | Sep 12                 |             |

Figure 4.4.16: Gmail

Gmail has been added to the admin page. Allows admin to login with their own Gmail ID. Moreover, the admin can see from here if someone has Gmail him, the Gmail admin can see using the Gmail option. And if the admin wants in terms of that Gmail, he can reply again with the help of Gmail.

#### 4.19 Google Calendar

Google Calendar is a time-management and scheduling calendar. Google Calendar is a timely calendar that allows us to work smartly in the current era.

| = 🔟 C               | alen   | dar |    | Today   | < ><br>Previous day | Septem | ber 16, 2021 | 21 |  |  | Q | ? | <b>(</b> ) | Day 👻 | <br>Daffodi<br>Universi | ty 🦪 |
|---------------------|--------|-----|----|---------|---------------------|--------|--------------|----|--|--|---|---|------------|-------|-------------------------|------|
| Create              |        |     |    | GMT+06  | THU<br>16           |        |              |    |  |  |   |   |            |       |                         |      |
| September 20        | 21     | <   | >  |         |                     |        |              |    |  |  |   |   |            |       |                         | 11   |
| 5 M T 1             | и т    | F   | s  | 1 AM -  |                     |        |              |    |  |  |   |   |            |       |                         |      |
| 30 31               | 1 2    | 3   | 4  |         |                     |        |              |    |  |  |   |   |            |       |                         |      |
|                     | 8 9    | 10  |    | 2 AM -  |                     |        |              |    |  |  |   |   |            |       |                         |      |
| 13 14 1             |        |     | 18 | 3 AM -  |                     |        |              |    |  |  |   |   |            |       |                         |      |
|                     | 2 23   |     |    |         |                     |        |              |    |  |  |   |   |            |       |                         |      |
|                     | 19 30  |     |    | 4 AM -  |                     |        |              |    |  |  |   |   |            |       |                         | 11   |
| 4 5 0               | 6 7    | 8   | 9  | 5 AM -  |                     |        |              |    |  |  |   |   |            |       |                         |      |
| leet with           |        |     |    |         |                     |        |              |    |  |  |   |   |            |       |                         |      |
| 음 Search f          | or peo | ple |    | 6 AM -  |                     |        |              |    |  |  |   |   |            |       |                         |      |
|                     |        |     |    | 7 AM -  |                     |        |              |    |  |  |   |   |            |       |                         |      |
| ly calendars        |        |     | ^  | 8 AM    |                     |        |              |    |  |  |   |   |            |       |                         |      |
| nazrul islan        | n rana |     |    |         |                     |        |              |    |  |  |   |   |            |       |                         |      |
| _                   |        |     |    | 9 AM -  |                     |        |              |    |  |  |   |   |            |       |                         |      |
|                     |        |     |    | 10 AM - |                     |        |              |    |  |  |   |   |            |       |                         |      |
| Z Tasks             |        |     |    | 11 AM - |                     |        |              |    |  |  |   |   |            |       |                         |      |
| Birthdays Reminders |        |     | ~  | 10 AM   |                     |        |              |    |  |  |   |   |            |       |                         |      |

Figure 4 .4.17: Google Calendar

This admin page uses Google Calendar to allow admins to create meetings at a pre-arranged time. Quickly jump to different sections of your calendar by clicking on a date. At the top right, there are tabs to change between day, week, month, next four days, and agenda views. The main area shows the current view.

#### 4.20 Adding events to Google Calendar

To add an event, you need to click within an hour of the month or day or week view. Each calendar is accessible within a common interface.

## 4.21 Google map

Google Maps is an application that allows us to identify our location and we can go from our location to any location very easily with the help of Google Maps.

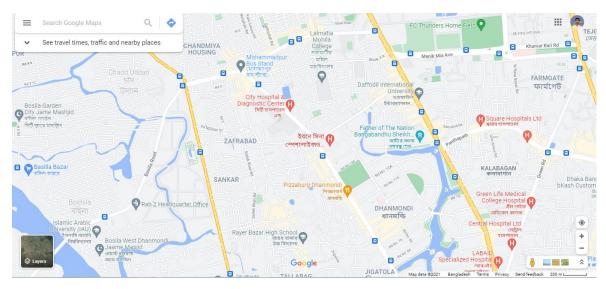

Figure 4.4.18: Google Map

Google Maps has been added to the admin page so that an admin can identify his location and where he is. He can also go anywhere from a specific location with the help of Google Maps. With the help of Google Maps, when an admin searches to get to a specific place from his current status, he can see if there is a traffic jam on the road. If there is, it will show the red signal through Google Map. In addition, you can see the image of the specific destination with the help of Google Map.

## 4.22 Log Out

| ISO_Code         | Select Division           |
|------------------|---------------------------|
| Enter iso_code   | Choose                    |
| Name             | Select Division ISSO_Code |
| Enter name       | Choose                    |
| Submit<br>Logout |                           |

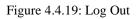

When the admin will login with the user ID in the admin page. Then his admin page will be active. Then he will be able to do all kinds of work from the admin page. When he presses on the logout option then the admin page will be logged out and he will leave the admin page and go directly to the smart digital application then he will not be able to enter the admin page again Not logging in with ID and password.

## CHAPTER 5

## IMPLEMENTATION AND OUTCOME

#### 5.1 Implementation of database

At first, I would like say that---

#### 5.2 "Why is database implementation necessary"?

Proper management systems help increase organizational accessibility to data, which successively helps the top users share the info quickly and effectively across the organization. A management system helps get quick solutions to database queries, thus making data access faster and more accurate.

Secondly, I would like to say that---

#### 5.3 "How the database is implemented"?

First you have to linkup MySQL database with java code. The hostname in the database PHP module is localhost. database name "smart village". user name "root". By making this connection, all the inputs given in the web application will be saved in the database. If you search for something, it will search directly from the database and show it in the web application.

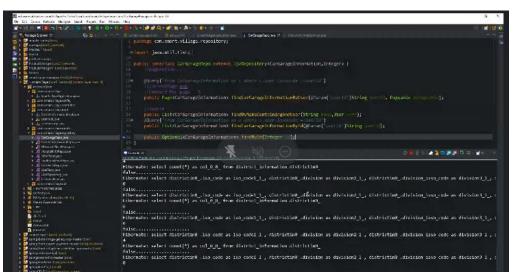

Figure 5.1.1: Database Implementation

## 5.4 Some relational table in our database

A relational table may be a table of columns or fields that describe an inventory (or rows) of knowledge.

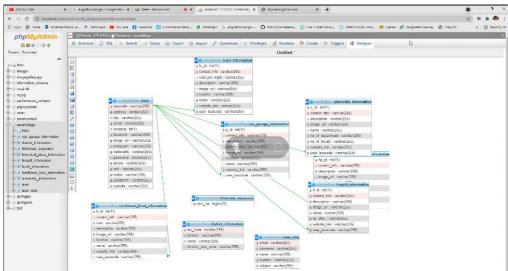

Figure 5.1.2: Relational Table

#### 5.5 Advantages of Database Management System (DBMS)

- Improved data sharing.
- Improved data security.
- Better data integration.
- Minimized data inconsistency.
- Improved data access.
- Improved decision making.
- Increased end-user productivity.
- Increased costs.

## **5.6 Implementation of Interaction**

We have made our web application tick for the convenience of the client. We made it very easy and smooth. I even have made sure that the client can use it extensively.

## **5.7 Testing Implementation**

It is vital to finish the testing of the online application. we've tried to seek out the errors.

This part include:

1.Internal Logic

2.Input and Output domain

| Test Case                              | Test Input                                              | Expected<br>Outcome     | Actual Outcome     | Result |
|----------------------------------------|---------------------------------------------------------|-------------------------|--------------------|--------|
| 1.Running the<br>web<br>application    | Used some<br>different system<br>like Windows,<br>Linux | Run successfully        | Run successfully   | Passed |
| 2.Trying to<br>sign in without<br>info | Blank or Invalid<br>address                             | Sign in info<br>needed  | Invalid input      | Passed |
| 3.Password                             | Blank or Invalid                                        | Correct password needed | Incorrect password | Passed |
| 4.Destination                          | Blank                                                   | Null                    | Null               | Passed |

Table 5.1.1: Test case table for "A smart way of smart visiting approach" application

#### 5.8 Test Result and Report

Inside the test report are the small print of the test. We tested it very nicely and made this table with all the knowledge. Altogether the tests we've completed, we've got the expected results. So, it is often said that our project is free from mistakes.

#### 5.9 Outcome

Everything we planned before we created this web application. Much of it's been successful. the most important advantage of this application is that folks will get their destination they have during a very short time. Our application also saves time, money and energy of people. We think that our application will blessing to human race.

#### **Home Page**

Every website has home page which is also called landing page just like our website has a landing page. There is a motive or goal behind every page of a website just as there is a goal behind the landing page. The landing page is called the mother page of the website. Because the whole website starts from the homepage or landing page. Our homepage is a page that allows the user to understand the benefits of the entire website as soon as they visit.

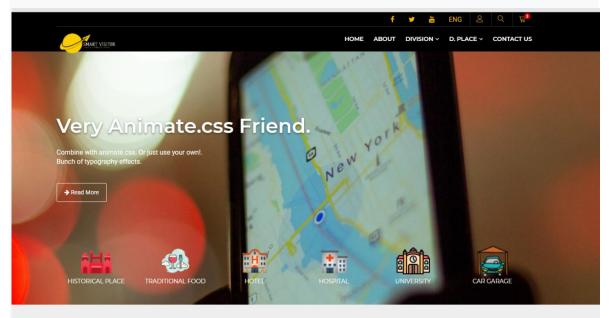

Figure 1.1.1: Landing Page

However, At the beginning of entering the homepage of our website we will see an interesting menu bar at the top of the website which is user friendly. We have not added any menus in the menu bar that are difficult for the user to understand. We did not add any additional options except the required options in the menu bar. There are five menu options across the entire menu bar like 'Home', 'About', 'Division', 'D.Place' and 'Contact Us'. Submenus have been added to some menus. For example, some submenus have been added in the menu named 'Division' and 'D.Place'.

### **Division Menu**

As we place the mouse cursor over the 'Division' menu, the rest of the submenus will be visible.

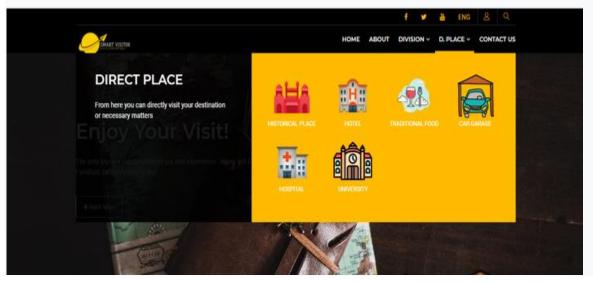

Figure 1.1.2: 'Division' Menu

We have added a submenu to the division menu according to the names of all the divisions in Bangladesh like 'Barisal, 'Chittagong', 'Dhaka', 'Khulna', 'Mymensingh', 'Rajshahi', 'Rangpur' and 'Sylhet'. Each submenu is linked to another page. As soon as we click on any one of the menus, we will see the service later.

#### **D.Place Menu**

The next submenus will be visible to the user as soon as you place the mouse cursor over the **'D.Place'** menu like the **'Division'** menu.

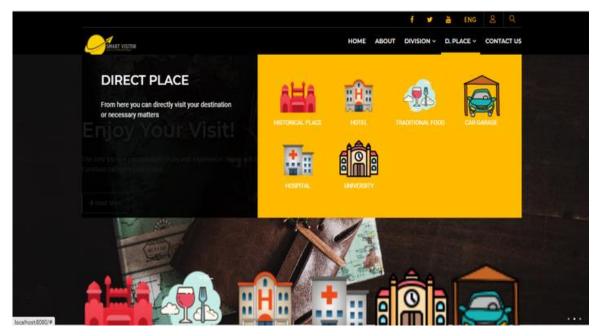

Figure 1.1.3: 'D.Place' Menu

The advantage of the submenus inside the 'D.Place' menu is that you can see all the services offered by the website directly. We think this feature will be helpful for the user.

#### **Dynamic Slider**

Here a dynamics slider has been used which has made the website more attractive and beautiful.

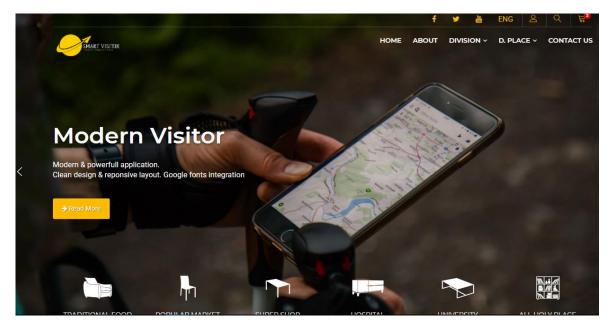

Figure.1.1.4: Dynamic Slider

This slider helps the user to narrow down choices. Sliders are good for engaging users from the very first instant they enter the homepage of a website. It can increase visitors' engagement, the comprehension and retention of information. It will be also help visitors focus on what's important and they can access the respective information when they want. On this slider allow users to explore the effect of the control for the whole range of the associated parameter. Here user will be getting support precise selection of a specific value within a range. We have added service options with our slider. As a result, if the user wants, he can visit the service option from the menu bar or even in front of the slider also.

## Visit Division

The division option has been added to the menu bar as well as highlighted on the homepage so that users can easily navigate to the division option.

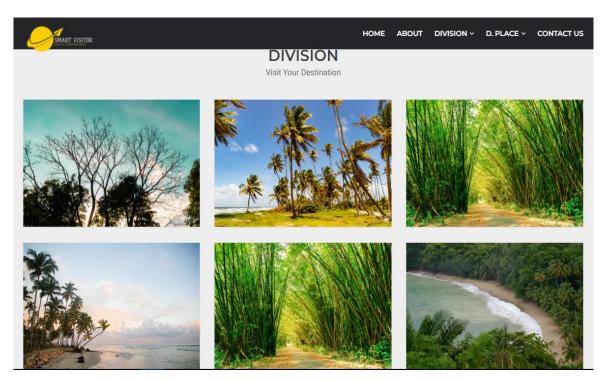

Figure.1.1.5: Division

Here each division has been added separately. If the user wants, he can visit the division option from here or from the menu bar. Like each option, the division option that we have added on the home page, we have added it thinking about the user. Not all users have the same capabilities. So those who have less experience will be able to go directly to the division option from the homepage even if they do not get the division option in the menu bar.

The name of the division will be shown via animation as soon as you place the mouse cursor over the division box. The figure is given below----

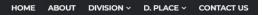

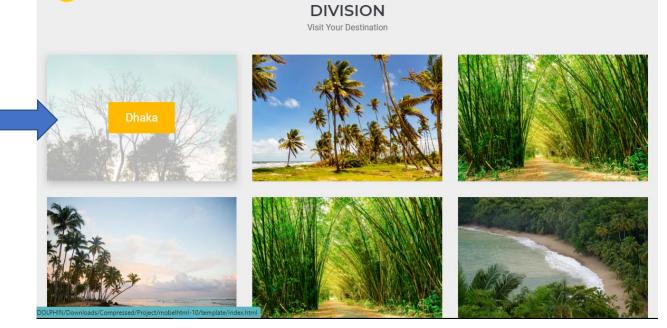

Figure 1.1.6: Place cursor & Watch Output

Below is a view More button is used so that the user can visit the next divisions.

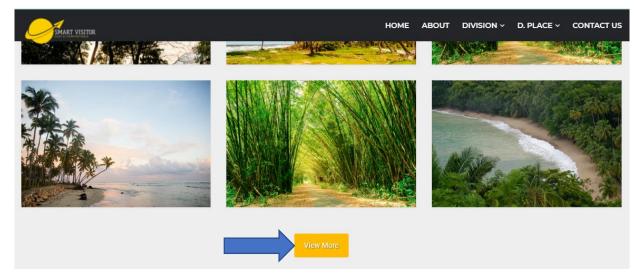

Figure 1.1.7: View More button

©Daffodil International University

SMART VISITOR

# **Visiting Ideas**

From the Visiting Ideas view, a small idea of the options that the user can see after entering the division can be found.

| SMART VISITOR                                        | НОМЕ                                                               | ABOUT DIVISION ~                       | D. PLACE ~ CONTACT US |
|------------------------------------------------------|--------------------------------------------------------------------|----------------------------------------|-----------------------|
|                                                      | VISITING IDEAS<br>Keeping things minimal                           |                                        |                       |
| 28 Mart 2017<br>Creating the Perfect<br>Gallery Wall | 25 Mart 2017<br>Making the Most Out<br>of Your Kids Old<br>Bedroom | 28 Mart 2017<br>Have a lo<br>projects! | ook at our new        |

Figure 1.1.7: Visiting Ideas

### **Our Story**

In this review we write about how we came up with the idea for this project and how it gradually took shape to get ready.

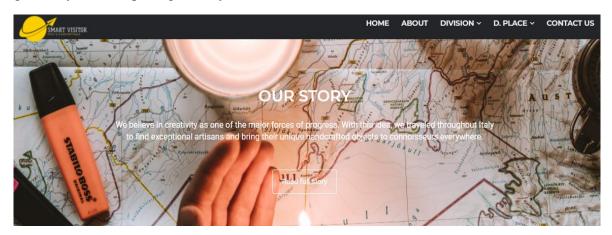

Figure 1.1.8: Our Story

There is a story behind every work initiative. There is a story behind the creation of this website. And we have told the story behind that in this philosophy. We want to let users know that no task starts automatically. And all work requires reckless interest and relentless hard work. We (three friends, three work members) have created the website little by little with our own talent and time. All three of us had a common goal of making it so that it would benefit everyone.

#### Blog

When someone searches Google for a solution to their question and comes across your website, you've already provided them with a service. Blogging is usually mentioned as 'gift content' and is that the online version of handing out a sample. Your sphere of influence and brand awareness will leap up and therefore the purchases will follow. Without handing out that sample, you won't have the footfall in your website.

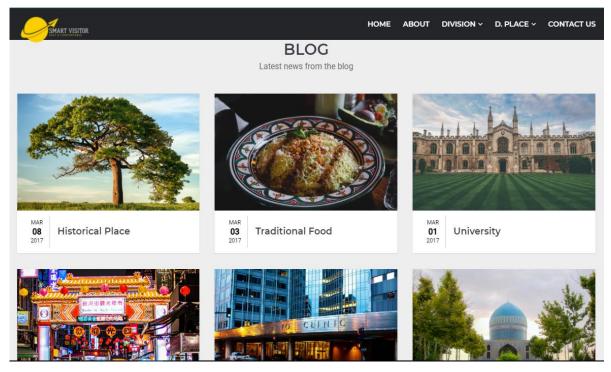

Figure 1.1.9: Blog

With all this in mind, we have added the blog option to our website. We think that this option will be helpful for authority and user also.

#### Footer

The footer section is one of the most important parts of a website where important details are given.

|                                                                      |                                                                          |                                                        | HOME                                          | ABOUT        | DIVISION ~      | D. PLACE ~      | CONTACT US |
|----------------------------------------------------------------------|--------------------------------------------------------------------------|--------------------------------------------------------|-----------------------------------------------|--------------|-----------------|-----------------|------------|
|                                                                      |                                                                          |                                                        |                                               |              |                 |                 |            |
| VISIT OUR V<br>Hopefully you will have a                             | new kind of experience                                                   |                                                        |                                               |              |                 | Get directions  | 22         |
| after visiting our website.                                          |                                                                          |                                                        |                                               |              | 0.00            | 5.278.000       | 22         |
|                                                                      |                                                                          |                                                        |                                               |              |                 |                 |            |
| OUR MISSION                                                          | OUR VISION                                                               | OUR ADDRESS                                            | SIGN UP FOR OUI                               | RWEBSI       | TE              |                 |            |
| Help People, provide a<br>knowledgeable service<br>and Achieve More. | Be the world's most<br>trusted and innovative<br>smart visiting website. | Mohammadpur(House-<br>C25),Dhaka<br>Number:01795937735 | Add your email addres.<br>promotional offers. | s to sign up | o for our month | ly emails and t |            |
| and Achieve More.                                                    | smart visiting website.                                                  | Number of 793937735                                    | Email address                                 |              |                 |                 | Subscribe  |
| 🗟 Sojib   🖗 Rana   €                                                 | Antor                                                                    |                                                        |                                               |              |                 | f               | ¥ G+ 牆 💿   |

Figure 1.1.10: Footer

Here we are writing about our mission and vision. So that the user can understand our main motive. This option has also been added to allow the user to email the author if they want from the website with our author address.

We have created our homepage with all these.....

## **Division Menu Bar**

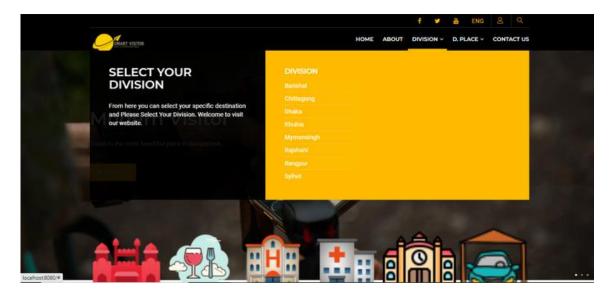

Figure 1.1.11: Division

In this application we have an option called Division through which all the divisions of Bangladesh are mentioned and with the help of this division we can get better information about our specific area.

## The names of the divisions are -

- 1. Dhaka
- 2. Barisal
- 3. Chittagong
- 4. Khulna
- 5. Mymensingh
- 6. Raj Shahi
- 7. Rangpur
- 8. Sylhet

#### **Mymensingh Division**

Suppose. Select any one of the eight divisions of Bangladesh such as Mymensingh division and press on Mymensingh division then our application will take us inside Mymensingh division. Then show all the districts within Mymensingh division like

- 1. Mymensingh
- 2. Netrokona
- 3. Jamalpur
- 4. Sherpur

When we do it inside the Mymensingh Division, our web application will take you inside the Mymensingh Division and show each district there and also start a slide where it says please select your city so that we can identify our specific area.

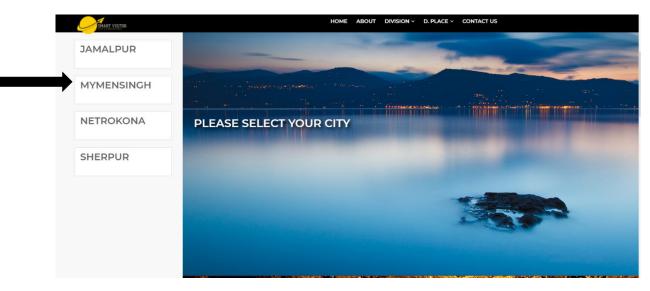

Figure 1.1.12: Mymensingh Division

## **Mymensingh District**

Mymensingh Division Sylhet will take us to the web application inside Netrokona District when we enter the Human Division and press on Netrokona District.

- 1. Mymensingh
- 2. Netrokona
- 3. Jamalpur
- 4. Sherpur

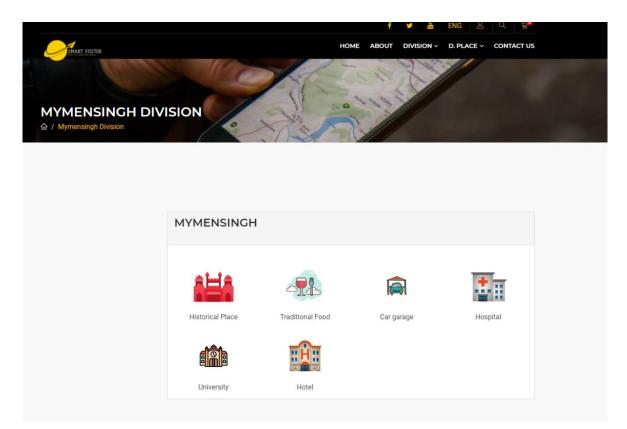

Figure 1.1.13: Mymensingh District

If we select any district and press on it then a demo of all the historical places, traditional feet, hospitals, universities, of that district will be in front of us then if we think we are going to the hospital then we click on the hospital We can get a complete idea of where the

hospital is located. Not only in the hospital, but also in the university, historical place, traditional feet, and many more things can be learned by using the application.

## **Historical Place**

When we select a specific district and press and hold the mouse in the historical place inside it, the web application will take us to a new page and all the historical place details will be in that page separately.

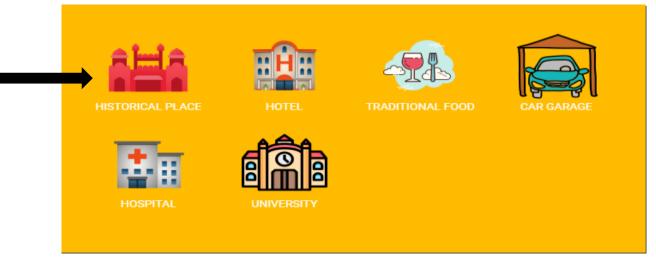

Figure 1.1.14: Historical Place

Pressing in Historical Place will bring us to this page. In this page we can see that different types of attributes have been added which will help us to find our specific place. Here Are Some Attributes Like,

- 1. Search Bar
- 2. Link
- 3. Up Down
- 4. Row And Column
- 5. Pagination

| Show 10 v entries Search |                |       |                                                                                                    |               |        |                                     |               |           |        |
|--------------------------|----------------|-------|----------------------------------------------------------------------------------------------------|---------------|--------|-------------------------------------|---------------|-----------|--------|
| 8R.<br>No. 11            | Name 11        | Image | 11 Description                                                                                                    | LT Con        | tact 🗄 | location II                         | ticketcost 11 | website 🛙 | Action |
| 1                        | Kangsha River  |       | At Gaglajuri the Dhanu is joined by th<br>Kangsha which coming from the Garo Hill<br>Nalitabari as the Bhogal is at its best in<br>Netrakona subdivision at Deotukon an<br>Barhatta.                                            | s past<br>the | 9077   | mymensingh                          | 50            | Clik Link | View   |
| 2                        | Gouripur Lodge |       | It is on one of the busiest roads of Mymer<br>divisional town. Access to information reli-<br>to the history of this property is rare. Very<br>to recognize. Offices of Bank and some or<br>are functioning in this properties. | evant<br>hard | 9665   | Ishan Chakraborty Rd,<br>Mymensingh | N/A           | Clik Link | View   |

Figure 1.1.15: Spring Boot image Application

**Search Bar:** If there are many historical places at once, it is very difficult to find our specific historical place. That is why a search bar has been set up. This will reduce our time wastage and allow us to know all the information about our specific place

**Link:** The link still means the specific website link where by pressing we can find out all the information about the website.

**Up Down:** When a lot of historical places are together, with the up and down button we can start the place that was first from the bottom or we can bring the place that was from the bottom to the top.

**Row:** Range of page refers to how many rows there are in a page. With the help of these rows, we can easily search and find our specific place. It will create a different benefit for us.

**Pagination:** Each historical place is numbered 1234 in such a way that when we press any one number in the search bar and that option comes in front of us then we don't have to bother to write all the names of the specific place in the search bar. As soon as we press a certain number, that historical place will come in front of us.

### **Traditional Food**

**Traditional Food**: When we enter a district and want to know about the traditional feet of that district, we have to press on the traditional feet option so that we can know about all the traditional feet of that area in detail.

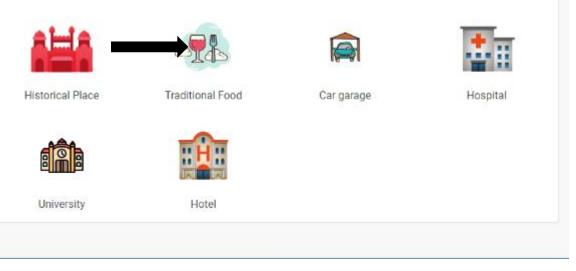

Figure 1.1.16: Traditional Food

When we press in traditional food, the web application will bring us to a new page. In that page, there will be a separate list of all the traditional foods of Netrokona district and the food we like will be pressed on the food. With that we will be able to know various information about that food.

Looking at the top of this page we can see some options like view, description, contact, location, using all these options. We can learn more about traditional feet.

Image Gallery of Traditional Food

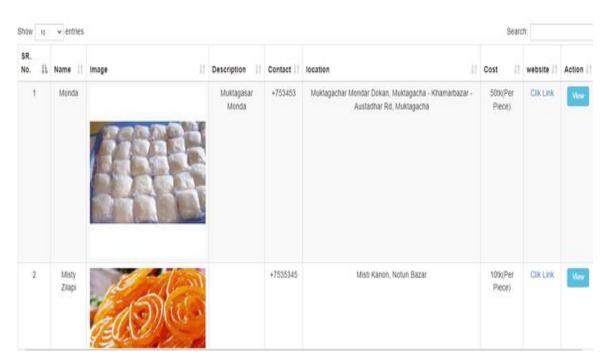

Figure 1.1.17: Spring Boot Image Gallery

**View:** When we place the cursor on a particular food and press it in the view option, a new page will open in front of us and within that page only the traditional foot that we pressed will show all the information of that food.

### **Food details**

Food details: When we enter the foot details page, we will see some options, such as

- 1. Contact Info.
- 2. Food Description.
- 3. Website Link.
- 4. Location.

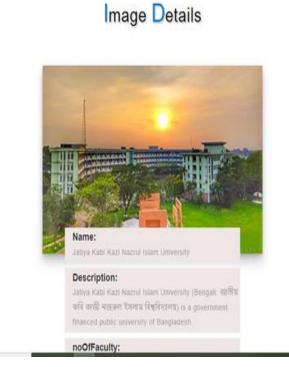

Figure 1.1.18: Image Details

**Contact Info:** Every meal is prepared within a certain time and the food is not available without that time. So, the contact info is an option that allows us to contact the food where it is available and get all the information about the food.

**Food Description:** Foot description is an option where details of how the food is prepared, how much the food is priced, how salty, sweet, or sour the food is.

55

**Website Link:** When we want to know about a particular food, there will be a website link in the i-page. With the help of the link, we can find all the details of the food on the website where the food can be found, as well as the details of everything related to the food.

**Location:** There will be a location where the food will be prepared and with this location, we will be able to easily find the specific food.

Using these options, we can know the traditional foot location we can contact we can know the food description we can find the website link.

#### **D.** Place

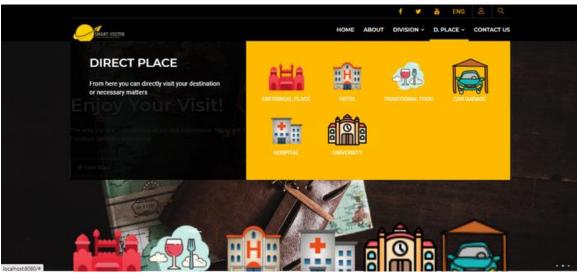

Figure 1.1.19: D.Place

We have put an option called Direct Place in this application through which users can easily get a description of all their specific places and all the facilities of a particular place together, such as when a traveler is in Dhaka. And after selecting the division, select the district. The details of the place will be given as a result of pressing the place according to his need from the district in which he has to go. But in the case of Direct Place, the matter is different. The options that are within the Direct Place within the district are directly presented here, so that the details of all the specific areas will be given, not any specific. Users will then go to the search button and press the name of that particular place and it will move to the specific place in front of it. Then he can easily find out about it, then he will not have to bother to select the division and go inside.

#### **Contact Page**

'Contact Us' page plays an important role in turning our website visitors providing them with a place where they can find all our contact details easily.

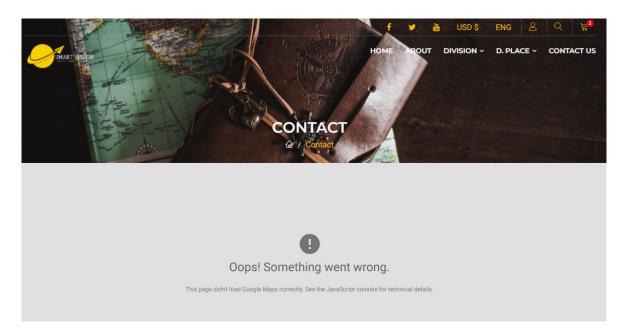

Figure 1.1.20: Contact Us Page

In short, an effective contact page should be a priority in all web design and improvement efforts. The more easily audience can connect with author using the communication method of their choice, the more likely author are to hear from them.

We have added the option to send a message on the contact page on our website so that the user can easily contact us from here.

|                                                                                                    | HOME                   | ABOUT | DIVISION ~ | D. PLACE ~ | CONTACT US |
|----------------------------------------------------------------------------------------------------|------------------------|-------|------------|------------|------------|
|                                                                                                    |                        |       |            |            |            |
| SEND AN                                                                                                    | EMAIL                  |       |            |            |            |
| Thanks for your interest in Mobel Theme. We belie<br>progress. Please use this form if you have any questi<br>you very so | ions about our product |       |            |            |            |
| Close for                                                                                                    | m                      |       |            |            |            |
| Your name                                                                                                    | Your email             |       |            |            |            |
| Subject                                                                                                    |                        |       |            |            |            |
| Your message                                                                                                    |                        |       |            |            |            |
|                                                                                                    |                        |       |            |            |            |
|                                                                                                    |                        |       | ,          |            |            |
|                                                                                                    |                        |       |            |            |            |
| Send mess                                                                                                    | sage                   |       |            |            |            |

Figure 1.1.21: Send Message

Below are the things we have added to the message option----

- User Name
- User Email
- Subject
- Write Your Message
- Send Message

## About us

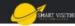

HOME PAGES - SHOP - ICONS - MEGAMENU - SHORTCODES

#### MEET OUR TEAM

Our team is made up of three members. Our team includes web designers, web developers and content writer. The web designer is the one who has decorated the whole site with his skills and the web developer is the one who has enlivened the site with his skills and the content writer is the one who has embellished the site with simple and eloquent sentences.

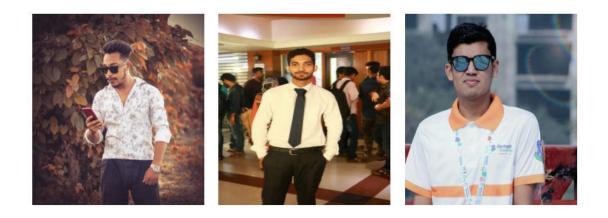

Contact us

Figure 1.1.22: About us

About us this option is basically the personal information of those who have developed this web application has been added to this option. Here we see that, a content writer, a development and front-end designer.

In this page we see that everyone has created a profile and there is a contact number next to it. Email is also provided for communication through which a customer can send any statement directly to the admin.

#### **CHAPTER 6**

#### **CONCLUSION AND FUTURE SCOPE**

#### 6.1 Conclusion

Before making this application, we thought a lot about what kind of application can be made that will benefit people. The idea for this app comes as the three of us share our ideas, which have become a reality through our tireless work and dedication over the past few months. Using our web application, a traveler can go to an unknown place in a very short time and easily find out about the historical place there. Not only in historical places, he or she can easily find out the traditional food, hospitals, universities and even car garages for car parking. We've designed our application in such a way that users can easily access our application without any hassle. We've added a variety of logos and images to this app. Many times, users have difficulty reading English, so when they look at the logo or image, they can easily see what the logo or image means, so that users can see these images better. Then they can easily understand what this image means then they can easily use the application. We've designed our web application visually so that users can use this online application sparingly. The social system is being updated as time goes by. So, we have to update ourselves over time. Now is not the time, now is the time to move forward. We have designed our web application in such a way that the user can easily understand all the functions and so that the user can benefit. In a word, it is a user-friendly web application. Every feature that we have added is very important. We hope that the features we have added to this application will definitely benefit people and Insha'Allah people will benefit. With this project we'll be ready to win by doing needless to say and keep coming to a way better position.

## 6.2 Limitations

This project has some limitation too

- This web application is only for web based it has not any Android/iOS version
- Our features could not be able without internet connection
- There is no mention of which vehicle will take the help to the specified place
- It will be difficult to use all the words in the application if you do not know English written in English
- Users will not be able to avail any other benefits except the functions mentioned in the application
- The application can only be exchanged online. No mobile software has been developed for the application

## 6.3 Future Work

Some future activities of our project are given below ----

- We will develop our application in other available platforms
- We will upgrade our security system with the global rules
- We will include some features which is important for people
- we will add all the super shops.
- we will add private hospitals.
- we will add public toilets.
- Petrol pump
- All types of educational institutions.
- There will be an option to use Bangla language as well as English
- The application will be visually arranged so that users do not feel annoyed while using it.
- Word Pronunciation will be used

### REFERENCES

- [1] https://www.w3schools.com
- [2] https://stackoverflow.com
- [3] https://spring.io/projects/spring-framework
- [4] https://hypernet.co.id/en
- [5] https://www.javatpoint.com/hql
- [6] https://www.w3schools.com/MySQL/default.asp
- [7] https://www.tutorialspoint.com/java/index.html
- [8] https://www.academia.edu/Documents /in/Tourist Attractions
- [9] https://www.dmc.com/us/free-patterns-5041/free-patterns-5042/freeembroidery-patterns-5043.html
- [10] https://www.tutorialspoint.com/sdlc/ sdlc\_waterfall\_model.html

# Report Checking-Smart by Sajib's Group Visitor V-1

| ORIGINAL | ITY REPORT                                                          |     |
|----------|---------------------------------------------------------------------|-----|
|          | 5% 13% 3% 10% STUDENT                                               | -   |
| PRIMARY  | SOURCES                                                             |     |
| 1        | dspace.daffodilvarsity.edu.bd:8080                                  | 5%  |
| 2        | Submitted to Daffodil International University<br>Student Paper     | 4%  |
| 3        | insightgroup.co.uk<br>Internet Source                               | 1%  |
| 4        | 1hotelsouthbeachforsale.com                                         | <1% |
| 5        | www.ringlead.com                                                    | <1% |
| 6        | google.about.com<br>Internet Source                                 | <1% |
| 7        | blog.pixelfish.com.au<br>Internet Source                            | <1% |
| 8        | Submitted to Manchester Metropolitan<br>University<br>Student Paper | <1% |
| 9        | answersdrive.com                                                    | <1% |
|          |                                                                     | 64  |

| 10 | Submitted to Runshaw College, Lancashire                                                                                                    | < <b>1</b> % |
|----|----------------------------------------------------------------------------------------------------|--------------|
| 11 | Submitted to Bolton Institute of Higher<br>Education<br>Student Paper                                                                                                    | <1%          |
| 12 | www.nngroup.com<br>Internet Source                                                                                                    | <1%          |
| 13 | Submitted to Stourbridge College<br>Student Paper                                                                                                    | <1%          |
| 14 | www.lifewire.com                                                                                                    | <1%          |
| 15 | WWW.CS.UU.N<br>Internet Source                                                                                                    | <1%          |
| 16 | Submitted to NCC Education<br>Student Paper                                                                                                    | <1%          |
| 17 | trueinfluence.com<br>Internet Source                                                                                                    | <1%          |
| 18 | Katherine Coral Du, Arifa Bente Mohosin,<br>Amina Amin, Md Tanvir Hasan. "Influence of<br>Education on Sexual and Reproductive Health<br>Service Utilization for Persons with Disabilities<br>in Nationwide Bangladesh: An Explanatory<br>Sequential Mixed-Methods Study", Research<br>Square Platform LLC, 2021<br>Publication | < <b>1</b> % |

| 19 | Submitted to University of Greenwich<br>Student Paper | <1%          |
|----|-------------------------------------------------------|--------------|
| 20 | www.isitwp.com<br>Internet Source                     | <1%          |
| 21 | www.metis-settlements.org                             | < <b>1</b> % |
| 22 | www.tourtobangladesh.com                              | <1%          |

| Exclude quotes       | Off | Exclude matches | Off |
|----------------------|-----|-----------------|-----|
| Exclude bibliography | Off |                 |     |